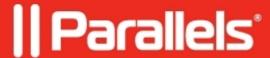

## How To: Use the keyboard shortcuts in Excel in a Windows virtual machine

- Parallels Desktop for Mac Pro Edition
- Parallels Desktop for Mac App Store Edition
- Parallels Desktop for Mac Business Edition
- Parallels Desktop for Mac Standard Edition

## Question

I'm using the keyboard shortcuts in the Microsoft Excel which involves using Shift, Ctrl or Alt. For some operations I need to release all the keys before using the next shortcut. How I can change settings to avoid releasing the keys?

## Information

There are a couple of reasons behind such behavior, it's either a virtual machine misconfiguration or incorrect Excel settings.

## **Checking virtual machine configuration**

- 1. Open the <u>configuration</u> of your virtual machine:
  - ◆ In window mode: when the virtual machine window in focus, in Mac menu click on **Actions** > **Configure**

♦ In Coherence mode: click the Parallels tray icon in status bar > Configure...

| <ol> <li>Switch to the Hardware tab &gt; Mouse &amp; Keyboard.</li> <li>Select Keyboard: Optimize for games:</li> </ol>                                                                               |
|----------------------------------------------------------------------------------------------------|
|                                                                                                    |
|                                                                                                    |
|                                                                                                    |
|                                                                                                    |
|                                                                                                    |
|                                                                                                    |
|                                                                                                    |
|                                                                                                    |
| 4. Try using the keyboard shortcuts in Excel.                                                                                                    |
| Checking Excel configuration                                                                                                    |
| 1. Go to <b>File</b> > then click <b>Options</b> at the left lower corner of the screen                                                                                                    |
|                                                                                                    |
|                                                                                                    |
|                                                                                                    |
|                                                                                                    |
| <ol><li>Select Advanced from the list of options and scroll down the list until you see Lotus compatibility item,<br/>then make sure that Transition navigation keys option isn't selected.</li></ol> |

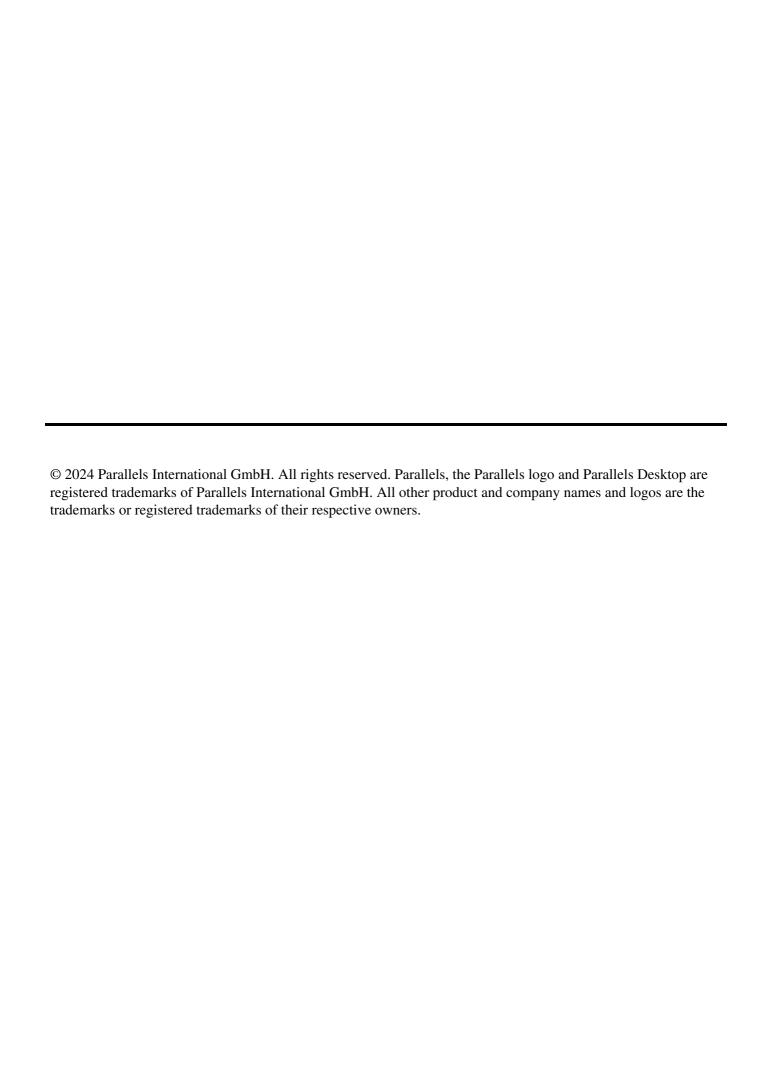